#### **Action**

Get the normal action of the event or game. Sports photos must have the ball. Get close with your legs or your lens.

#### **Interaction**

Show a relationship between people. Get close to show the emotion.

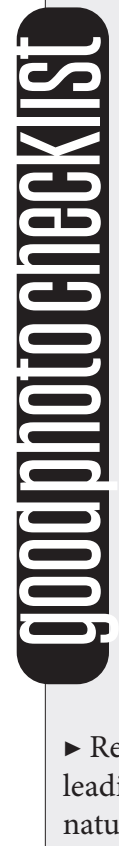

#### **Reaction**

Capture what happens after something happens. Show the person's reaction to something.

#### **Remember**

 $\blacktriangleright$  Get photos of before, during and after an event

▶ Get low or get up to take different angle photos

 $\blacktriangleright$  Get something unique. A reaction of angle not seen before.

 $\blacktriangleright$  Show emotions.

▶ Remember the basics: leading lines, repetition, natural framing, patterns, rule of thirds

▶ No posed photos. Ever

#### **Be Prepared**

▶ is your battery charged? ▶ do you have a memory

card?

# weekly schedule

**Monday:** photo schedule meeting upload photos **Tuesday:** upload photos/clean server **Wednesday:** photoshop tips **Thursday:** work day **Friday:** deadline day/email pics for weekly grade

photography procedures the arena yearbook

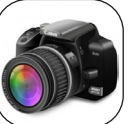

**Get The Photo** First check for your weekly assignments on the Google

calendar. Attend the event and get great photos. (see sidebar)

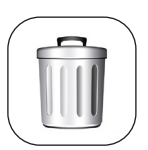

# **Weed Out The Junk**

Delete bad photos at the event, then the very next day in class, delete more photos from your card. Decide which is the best of the best.

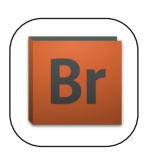

### **Rename Photos/Add Data**

Drag or open your folder in Bridge and batch rename. Use **event\_specifics\_date\_yourname** for all photos. All photos must have your name. Photos need caption info or basic background info in metadata. Best photos need more details.

# **Star Photos**

- $\star$ Edited  $\star \star$  Good Photo
- $\star \star \star$  Photographer Best
- $\star \star \star \star$  Editor Picks

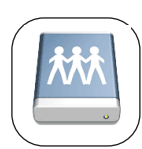

#### **Save to Waitress Drive**

Move the photos to the correct folder in the server. Do not make duplicates of any photo. Save according to what's in the photo.

# **Adjust Levels**

Learn how to use the levels curve and adjust curves. Again, do not use auto levels.

# **Adjust Color** In Photoshop, briefly touch up each photo's color. Do not use

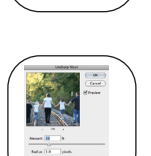

**RIDER<br>ONLINE<br>.COM** 

#### auto color. Use the manual settings you learned in class.

# **UnSharp Mask**

On the special photos that you will use in the book or online, take some extra time to Unsharp mask and clear up the photo.

### **Final Check**

File the photo in "what/who" is in the photo. Photos are starred. No blurry photos are uploaded.

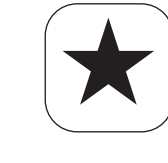